# G3 Modbus configuration guide (v2.1)

Revision log: v2.1> add block marker MBM\_START, MBM\_STOP >add multiplier, adder optional arguments for DATA TYPE INTEGER only v2.0> add support for FLOAT data type. >add support for special Modbus protocol using 32bit registers >revision of the REGS data type definition.

Filename : iotasset.txt Location : \user

#### A. Introduction

This file 'iotasset.txt' contains the assets configuration that is read by the Modbus BOT program when it starts up.

#### B. IOT asset 'KEY,VALUE' general format

Each IOT asset is setup using a BLOCK of 'key, value' pairs (CSV format). There are four (4) default key names that must be present for each IOT asset. These default key names are reserved and cannot be used for custom key names.

#### **MODBUS**

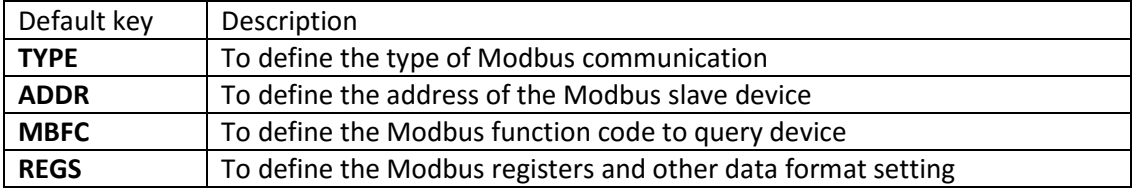

Customer can add-on their custom key but limited to a maximum of eight (8) unique custom key only. This means a maximum of 12 keys per asset (ie 4 default keys + 8 custom keys).

Each asset must be setup using the same set of unique custom keys.

Space char will be automatically removed, empty line will also be ignored.

Backslash(\) and double inverted commas(") chars cannot be used in 'key, value' setup.

Modbus asset blocks must start and end with MBM\_START marker and MBM\_STOP marker respectively. It is possible to have more than one set of block marker in the iotasset.txt file.

#### C. IOT asset 'KEY,VALUE' setup information

#### TYPE,m

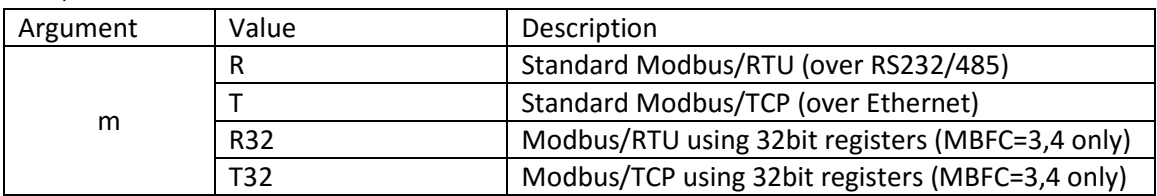

ADDR,n0 [Modbus/RTU]

ADDR,n1.n2.n3.n4:p [Modbus/TCP]

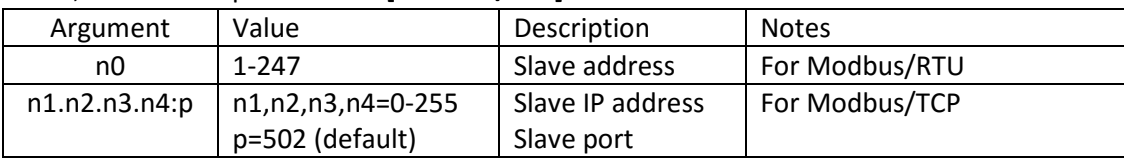

### MBFC,s

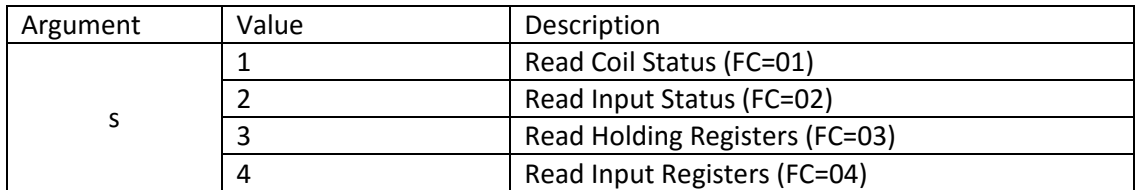

#### REGS,t,u,v,x,y

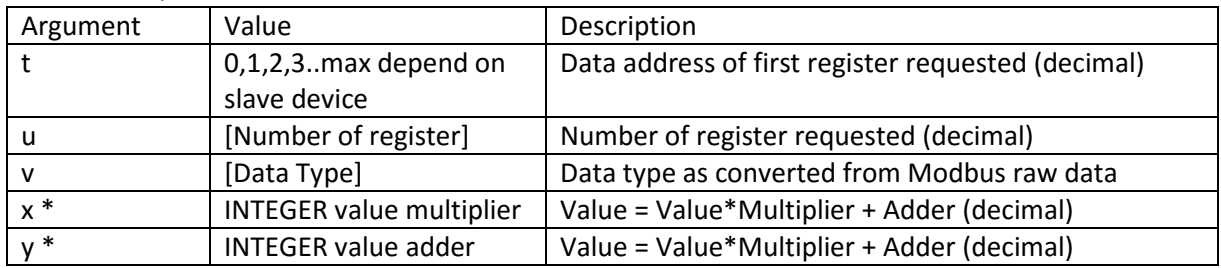

\*optional for DATA TYPE INTEGER only, requires both arguments x, y when applied.

#### <DATA TYPE BOOLEAN FOR MODBUS 1-BIT REGISTER>

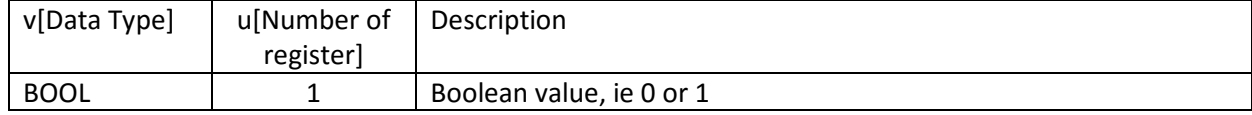

#### <DATA TYPE INTEGER FOR MODBUS 16-BIT REGISTERS>

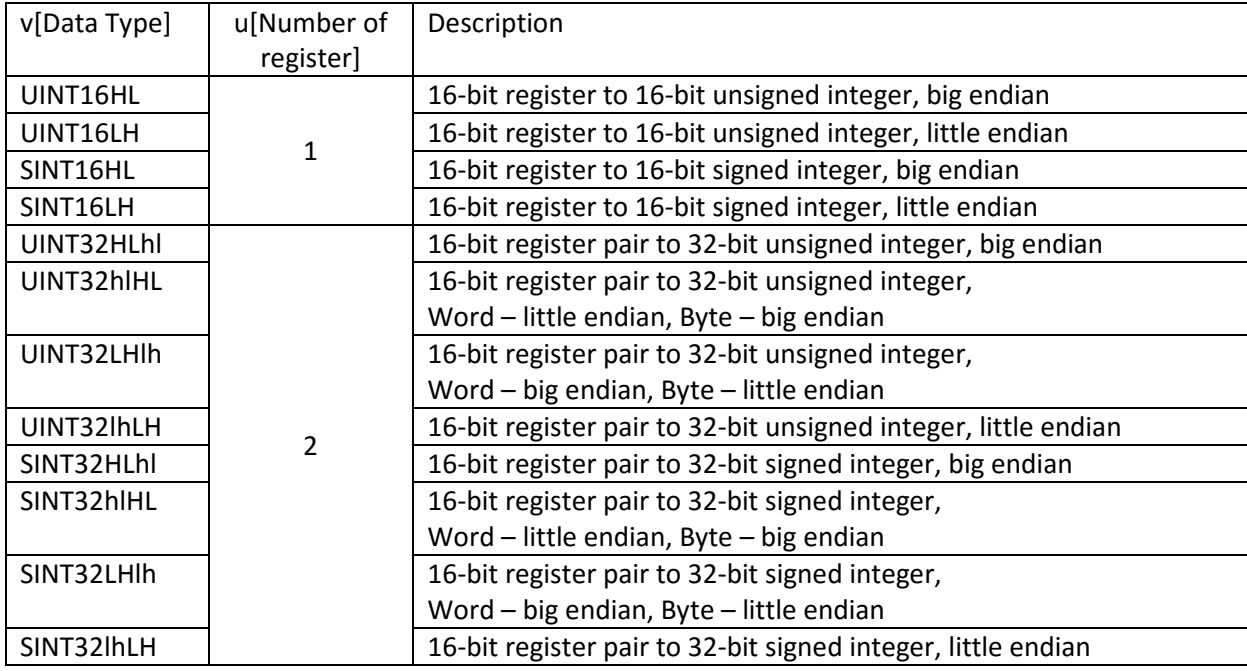

#### <DATA TYPE STRING FOR MODBUS 16-BIT REGISTERS>

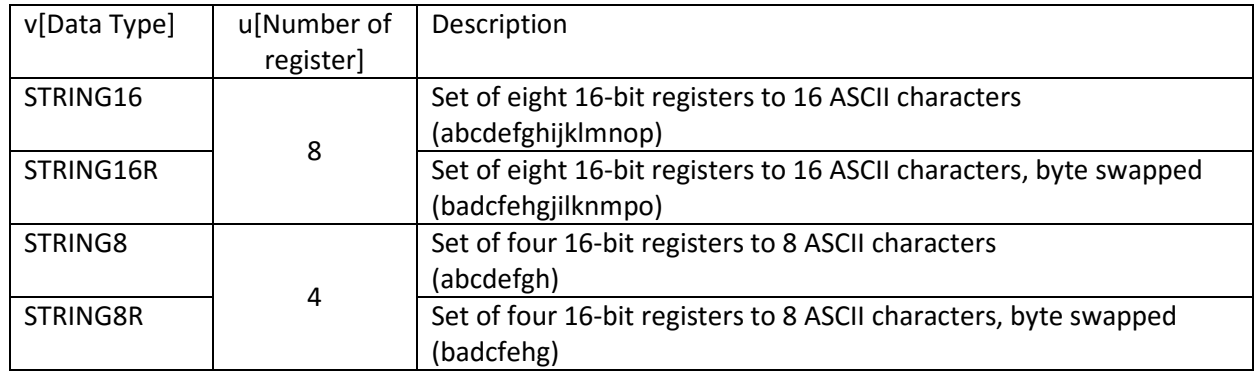

#### <DATA TYPE FLOAT FOR MODBUS 16-BIT REGISTERS>

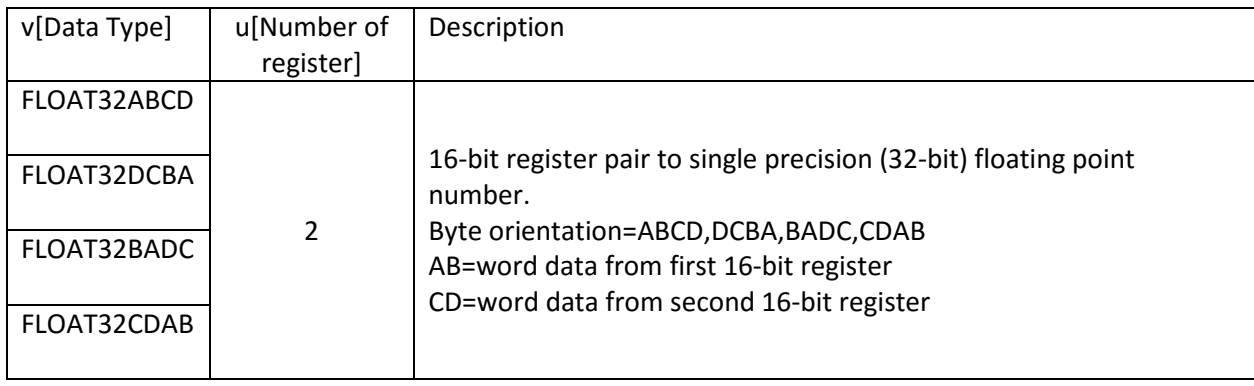

#### <DATA TYPE INTEGER FOR MODBUS 32-BIT REGISTERS>

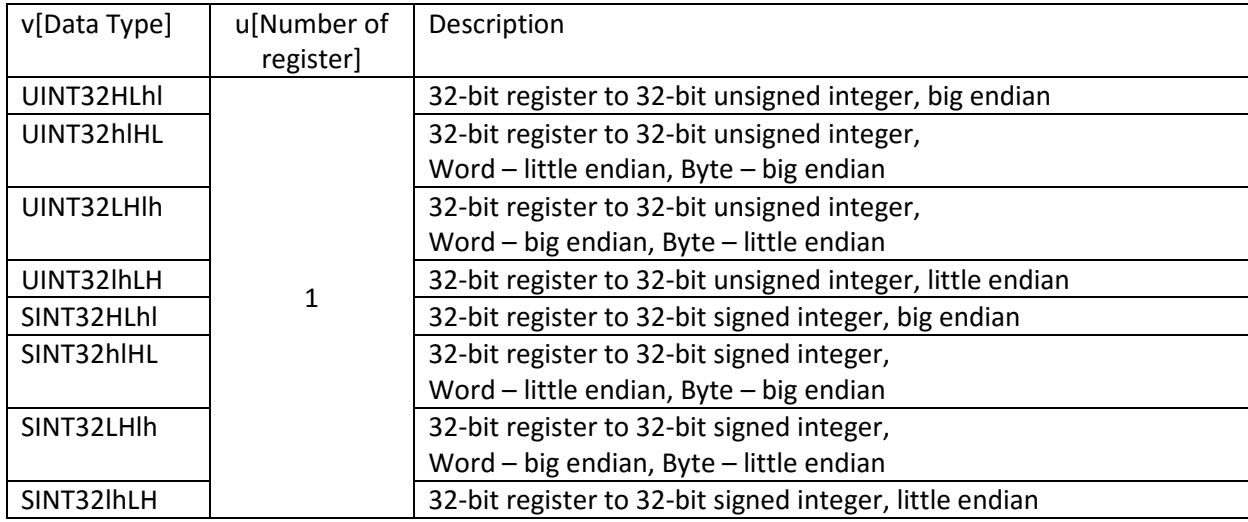

#### <DATA TYPE STRING FOR MODBUS 32-BIT REGISTERS>

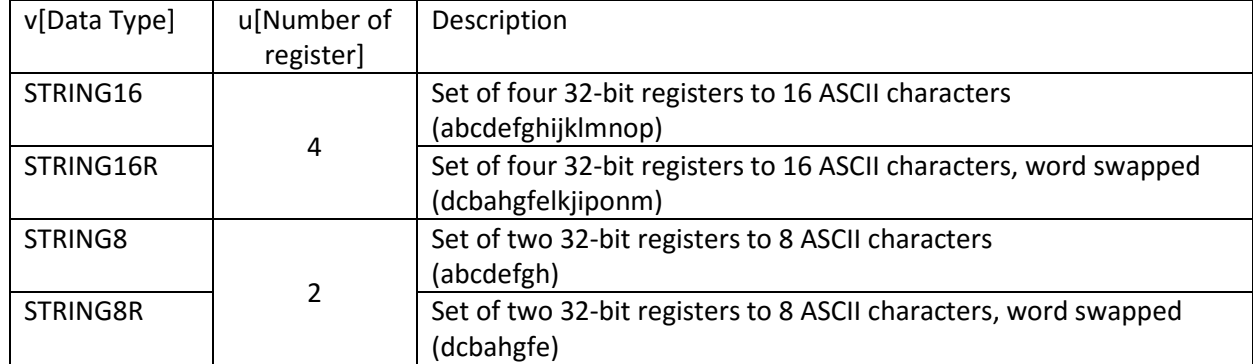

#### <DATA TYPE FLOAT FOR MODBUS 32-BIT REGISTERS>

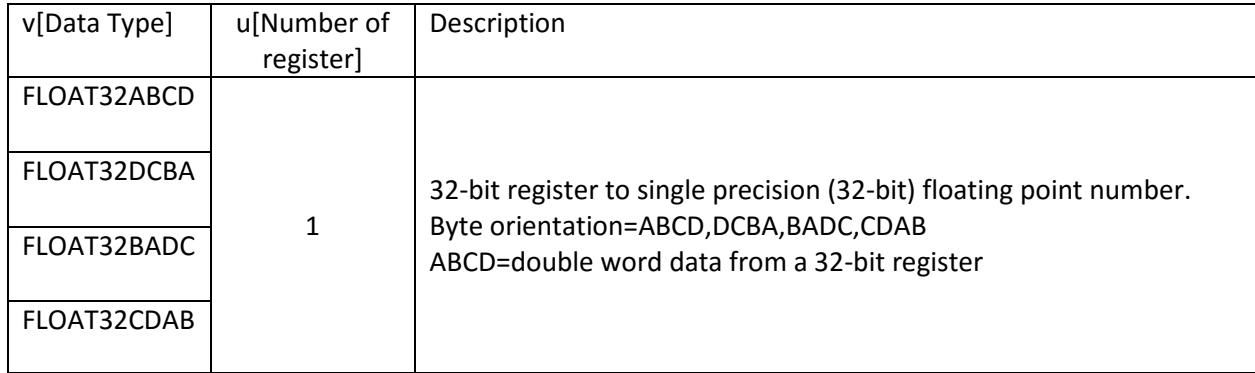

#### D. Example setup IOT asset

MBM\_START

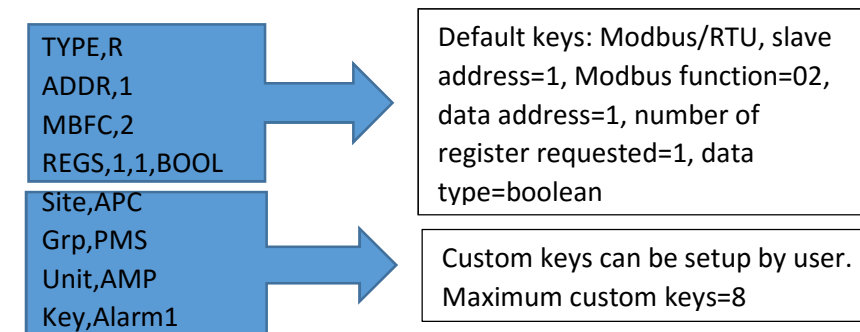

TYPE,R ADDR,2 MBFC,3 REGS,25,1,UINT16HL,0.65,100 Site,APC Grp,PMS Unit,AMP Key,Voltage

Optional multiplier=0.65 Optional adder=100

TYPE,T

ADDR,192.168.1.100:502 MBFC,3 REGS,100,2,UINT32HLhl Site,APC Grp,PMS Unit,AMP Key,Temperature

TYPE,T ADDR,192.168.1.120:502 MBFC,4 REGS,200,8,STRING16 Site,APC Grp,PMS Unit,AMP Key,RAMmessage

MBM\_STOP

## E. Method to download 'iotasset.txt' file to G3

Save the file inside \user folder of a USB drive labelled 'FATBOX'. Plug in the USB drive and click the 'Download to FATBOX' button in the 'Management' tab of web configuration.

<EOF>